# Simon

Final
Project
Report December
11,
2009 E155

Julia
Karl
and
Kirsten
McAfee

#### **Abstract:**

Simon
is
a
game
for
children
distributed
by
Milton
Bradley.
To
play
the
game Simon,
the
player
watches
the
buttons
light
up
and
then
repeats
the
same
pattern back
by
pressing
the
buttons.
The
game
will
consist
of
four
buttons
and
four corresponding
LEDs
of
different
colors.
The
buttons
are
arranged
in
a
square around
an
LCD
display
that
shows
the
level
and
score.
The
first
level
of
the
game begins by lighting up one button, then the game waits for the user to press that same button. If the button is pressed correctly, the game will light up that same LED followed by another random LED, and the user must mimic that pattern. Each time the
pattern
pressed
is
correct,
the
level
increases.
When
the
level
increases,
an additional step is added to the sequence, so that the player has to press three buttons
on
level
three.
This
continues
up
to
level
16
at
which
point
the
user
wins.

#### Introduction

The motivation for this project is to recreate the game Simon, which is distributed
by
Milton
Bradley.
Simon
is
based
on
the
game
Simon
Says.
In
this
game, the
player
watches
LEDs
light
up
and
then
the
player
mimics
the
same
pattern
back by
pressing
the
corresponding
buttons.
If
the
player
does
not
repeat
the
exact pattern
back,
they
loose
the
game.
A
player
who
can
complete
all
16
levels
of
the game
will
win.
The
physical
game
will
consist
of
four
buttons
and
four corresponding
LEDs
of
different
colors.
The
buttons
are
arranged
in
a
square around
an
LCD
display
that
shows
the
level
and
score.

The
first
level
of
the
game
begins
by
lighting
up
one button;
the
game
then waits for the user to press that same button. If the user is correct, the game will light up
that
same
LED
followed
by
another
random
LED,
and
then
the
user
must
mimic that pattern. Each time the pattern is pressed correctly, the level increases and is displayed on the LCD display. When the level increases, an additional step is added to
the
sequence and
the
player
has
to
press
two
buttons
on
level
two.
This
continues up
to
level
16
at
which
point
the
player
wins.

The PIC controls the LCD display, keeps track of the level that the game is on, generates
the
random
numbers
for
the
sequence
of
LEDs
for
each
game
and
does
the timing
for
the
LEDs.

The
FPGA
controls
which
of
the
LEDs
light
up
when
the
random
numbers
are sent from the PIC. It stores the numbers that it receives and uses a finite state machine
to
check
if
the
correct
buttons
are
pressed
by
the
player.

The
following
sections
discuss
how
the
LCD
display
was
implemented
and
a more detailed discussion of how the PIC and FPGA work both together and separately.

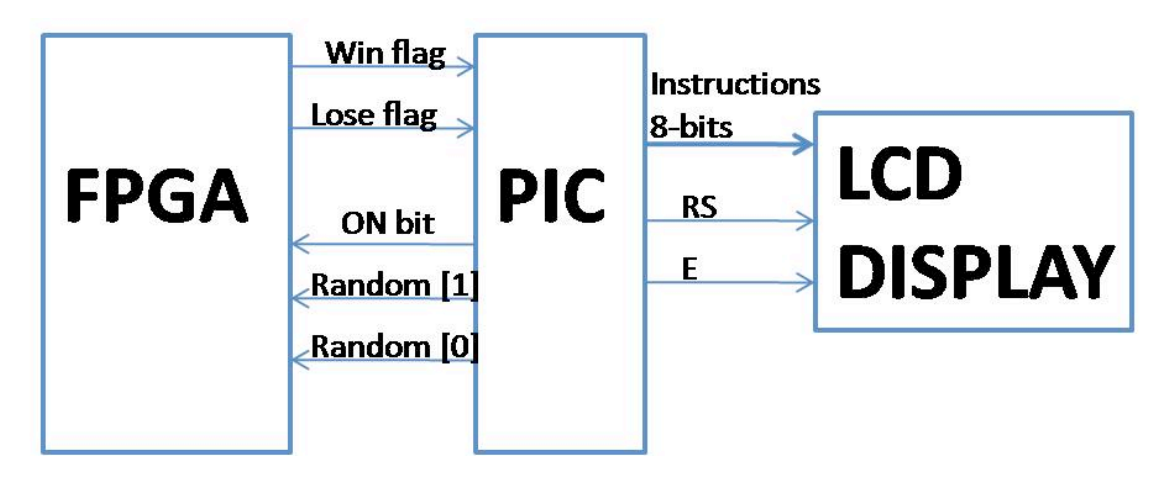

Located below in Figure 1 is a block diagram of the final design.

**Figure 1 Block Diagram of Simon**

## LCD Display

The LCD used in this project is the CFAH1602JYYBJP. The data sheet can be found in References. The LCD has 16 pins. It communicates with the PIC via an 8-bit parallel
connection.
The
PIC
sends
instructions
as
well
as
data
using
these
8‐bits. The
LCD
uses
2
pins
for
power,
2
pins
for
backlight
power,
1
ground,
2
to
indicate mode, and 1 enable. The 8 pins used for data are connected to PORTD on the PIC and the
enable
and
mode
signals
are
connected
to
PORTC.
The
LCD
is
powered
by
5V and both  $V_{dd}$  and  $V_0$  pins are connected to 5V through a 1K potentiometer in order to control power and contrast of the display. The schematic in Figure 4 shows the connections.

To initialize the LCD, a series of instructions are sent to the LCD in order to configure
its
settings.
For
more
information
on
initialization
settings,
refer
to
the data sheet. We initialized our LCD to have 8-bit instructions, 2 lines of display, and 5x11
pixel
characters.
Then
the
cursor
is
aligned
to
the
first
spot
by
sending
the address of the DDRAM for that spot. Next the assembly code sets the table pointer to the
program
memory
location
defined
in
the
C
code
for
the
corresponding
message. The assembly code then sends the letters one-by one to the LCD to be displayed. Once a  $0x00$  is found, the cursor is aligned to the second line and the table pointer is set to the location of the second message and is displayed. The messages displaying the
level
and
score
of
the
player
are
put
into
the
program
memory
in
the
C
code
and called as external variables in the assembly code. The assembly code is defined as a global
function
and
called
as
an
external
function
in
the
C
code
when
the
player advances
a
level
or
lose.
A
photo
of
the
working
LCD
display
can
be
seen
below
in Figure
2.

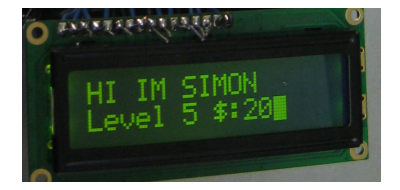

**Figure 2 Working LCD display**

### User
Interface

As part of the project proposal a casing for the game was needed. The box that
that
was
created
for
the
game
is
made
out
of
sheet
metal
and
was
spot
welded together. It has holes in the top for the buttons, LEDs and LCD display. It is a

10"x8.25"x3"
box
with
a
lid,
which
can
be
removed
to
access
the
breadboard
inside. This
box
provides
a
user‐friendly
interface
as
well
as
portability
for
the
game. Located in a photo below in Figure 3, is the final design in it's casing.

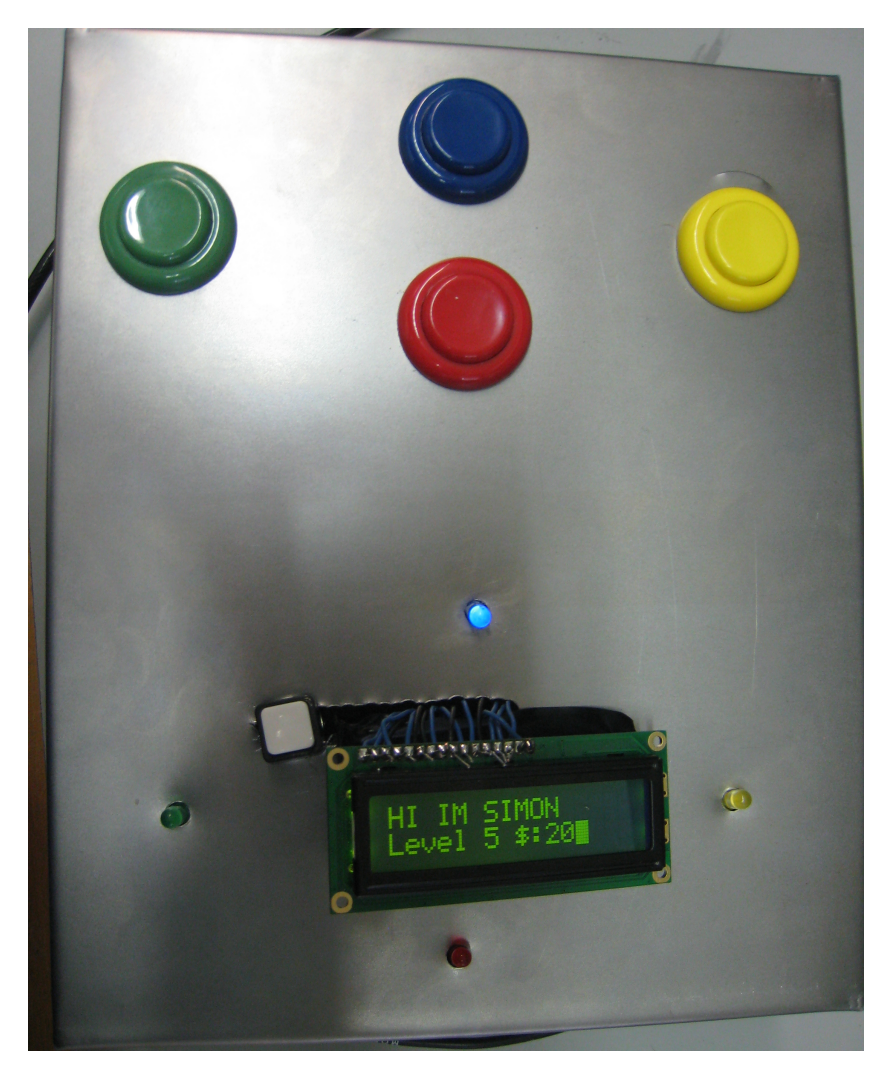

**Figure 3 Final design in casing**

# Schematics

Located below in Figure 4 is a full schematic of the final design of Simon. The FPGA
and
PIC
are
located
in
the
Harris
Board.

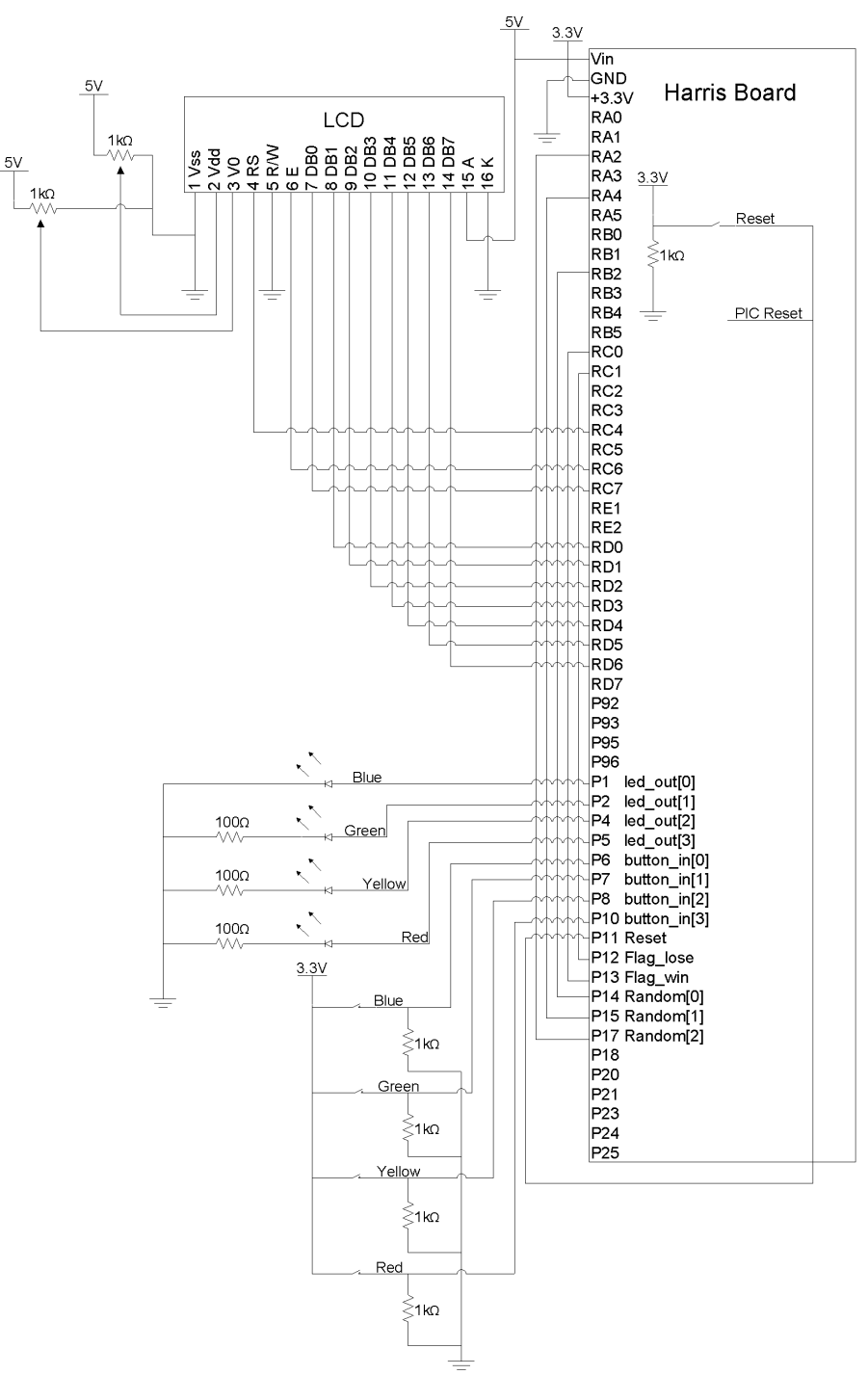

**Figure 4 Schematic of Simon**

#### Microcontroller

The main C code used to control the PIC microcontroller consists of 22 subfunctions. There are 18 sub-functions that put the messages into variables to be read by the assembly function controlling the LCD (16 for each level, a win message, and
a
lose
message).
One
function
is
the
external
assembly
function
that
turns
on the LCD. The other three functions control the output to the FPGA. The C code first calls
the
pattern\_init
function
that
places
16
random
integers
into
the
data
memory as a globally defined array called pattern. These 16 numbers correspond to the 16 levels for that game. The random number generator on the PIC was seeded using timer1. Next the main function calls disp level1 and display on to show "HI IM SIMON LEVEL 1 \$:0" on the LCD display.

To start the game, the code calls pattern\_out, which uses timer 0 to send two bits of a certain number of the random numbers in pattern depending on the level. Each output is sent for a certain amount of time along with an "on" bit to indicate to the FPGA that that LED should be lit. It then sends all zeros (turning the LED off) for the
same
amount
of
time
before
moving
to
the
next
number.
Once
the
pattern
is sent, the code enters a while loop to wait for the user to win or lose the level. level inc determines the current level based on the win and lose input flags from the FPGA. Then the code displays the lose message, the win message, or the next level on the LCD depending on the output of level inc. The code for the PIC is located in Appendix
A.

#### FPGA

The FPGA code currently works off of six modules: a top module, really slow clock, slow clk, leds, buttons and check. The top module connects all of the
modules
together.
Located
in
Figure
5
below,
is
a
block
diagram
of
the
FPGA code.
Refer
to
Appendix
B
for
the
actual
code.

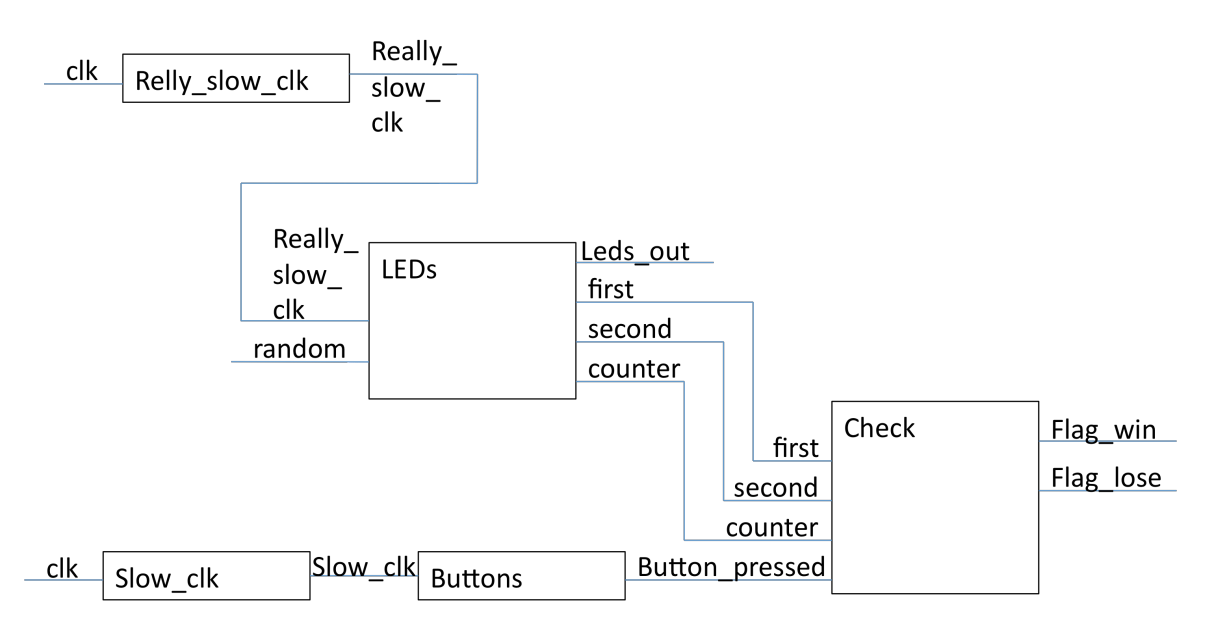

**Figure 5 Block diagram of FPGA code**

Slow\_clock
is
the
clock
that
is
used
to
take
the
buttons
input
from
the breadboard.
This
clock
has
to
be
slower
to
avoid
switch
bounce.
The
module
buttons takes in the input of the buttons, and decodes it to figure out which button was pressed.

The check module is a very large state machine. Each level of the game has 2 states and there are 2 states for winning and losing the level. The first state of each level checks to see if a button is being pressed. If no button is being pressed, then the state stays the same, but if a button is being pressed, the state machine

determines if the correct button is being pressed. If the wrong button is pressed, then the state changes to the lose state. It is in this state that the lose flag is raised to alert the FPGA. If the button pressed is correct, the state machine moves to the next state where it checks if this is the last button in the sequence and waits until the player
lets
go
of
the
button.
If
it
is
the
last
button
in
the
sequence,
the
state
machine jumps to the win state, where a flag is sent to the PIC.

The really slow clock module is what the leds module runs off of. The leds module
takes
the
random
numbers
input
from
the
PIC.
This
clock
has
to
be
slow
to account for bouncing in the signals from the PIC. The leds module takes in bits from the PIC and turns the LEDs on or off. It also saves all of the previous values that the PIC has sent in order to determine what level the user is on. It does this by taking the
first
and
second
bit
of
each
random
number
and
putting
them
into
the
16
bit registers first and second. These registers are outputted to the check module and it is
how
the
check
module
determines
if
the
correct
button
has
been
pressed.
The level is also outputted to the check module.

### Results

Our
project
was
successful
in
that
we
created
a
playable
Simon
game
and stuck to all of the original requirements of our project proposal. We ended up with a fully functional game that was playable up to 16 levels and had its own casing so it could
be
played
outside
of
the
lab.
There
are
a
few
improvements
that
could
be made.
Currently
the
game
is
hooked
up
to
an
external
power
supply, it
could
be altered to run on a 5V wall transformer or batteries. Additionally we realized that

the game might be more fun if it was faster and if the LEDs lit up when the buttons were
pressed.

The main difficulties of this project were coding the FPGA to check if the correct
buttons
were
pressed
and
using
the
LCD
assembly
code
in
the
C
code. After multiple attempts at creating a compact finite state machine for the FPGA to check
if
the
correct
buttons
were
pressed,
we
realized
that
we
could
just
have
a finite state machine with many states. We ended up with a state machine that had two states for each button press and additional states for when the player loses and wins. Additionally, we had difficulty using the LCD assembly code in the C code. We wanted to take advantage of the assembly code provided on the Microtoys website (see
references)
but
we
had
to
change
the
message
on
the
display
at
each
level. What we ended up doing was altering the assembly code to be a global function and calling
the
function
in
the
C
code.
Additionally,
we
created
the
messages
and
put them
in
the
program
memory
in
the
C
code
and
created
global
variables
with
their locations
to
be
called
in
the
assembly
code.

## References

LCD
datasheet
http://www.crystalfontz.com/products/1602j/CFAH1602JYYBJP.pdf MicroToys
LCD.pdf
http://www4.hmc.edu:8001/Engineering/mocrotoys/LCD.pdf

# Parts
List

#### **Bill of Materials Prices Checked 12/10/2009**

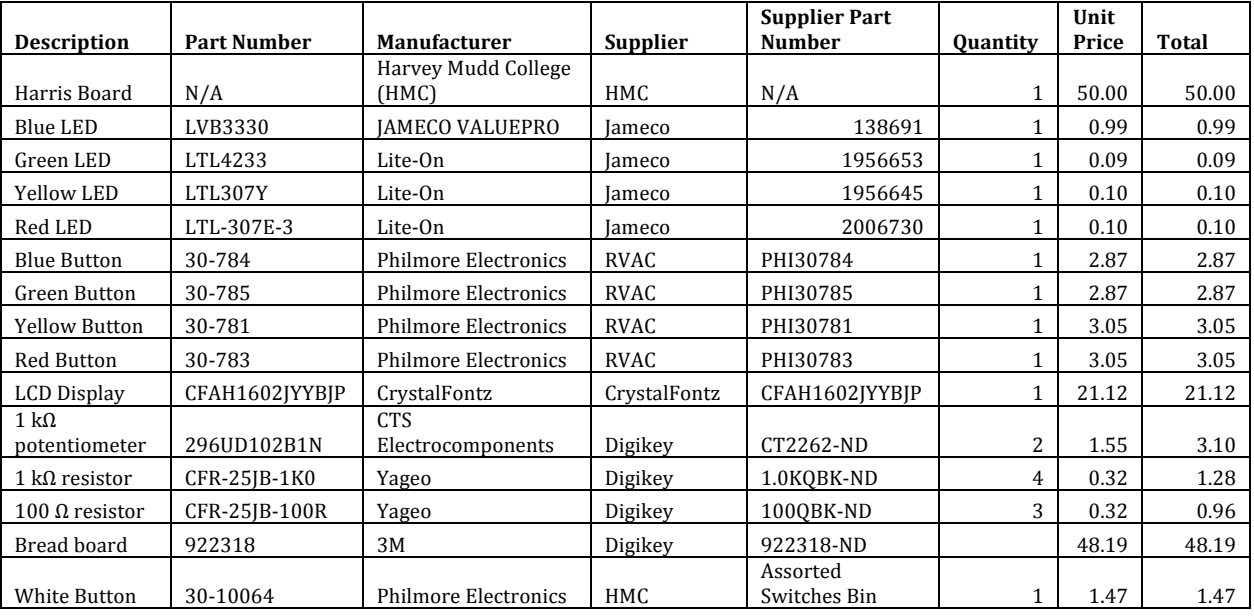

**139.24**

### Appendix
A:
Microcontroller
Code

```
/*Julia Karl and Kirsten McAfee*/
/*created 11/08/09*/
#include <p18f4520.h>
#include <stdlib.h>
int pattern[16];
char row1 loc low; //variables to be called in LCD.asm
char row1_loc_hi; 
char row2_loc_low; 
char row2_loc_hi; 
rom char message1[] = "HI IM SIMON"; 
               // put messages into program memory 
rom char level1[] = "Level 1 \$:0";
               // to be called by table ptr in LCD.asm
rom char level2[] = "Level 2 $:5 ";rom char level3[] = "Level 3 $:10";
rom char level4[] = "Level 4 $:15";rom char level5[] = "Level 5 $:20";
rom char level6[] = "Level 6 $:25";
rom char level7[] = "Level 7 $:30";
rom char level8[] = "Level 8 $:35";
rom char level9[] = "Level 9 $:40";
rom char level10[] = "Level 10 $:45";
rom char level11[] = "Level 11 $:50";rom char level12[] = "Level 12 $:55";
rom char level13[] = "Level 13 $:60";
rom char level14[] = "Level 14 $:65";rom char level15[] = "Level 15 $:70";
rom char level16[] = "Level 16 $:75";
rom char gameover[] = "GAME OVER";
rom char win[] = "YOU WIN!";
extern void display on(void);
int pattern_init(void) {
       int *patternptr;
       int i;
       patternptr = &pattern[0];
       srand( (unsigned int) TMR1L); //use TMR1L
       for(i=0; i<16; i++){
               pattern[i] = rand();
                      //put 16 random integers into pattern
        }
        //return pattern;
}
void pattern_out(int level){
       int i;
       for (i=0; i<level; i++) {
                      // cycle though as many levels
               PORTAbits.RA4 = pattern[i]; 
                     // output two bits from random
               PORTBbits.RB2 = pattern[i]/3; 
               PORTAbits.RA2 = 1;
                      // send bit to turn on LED
               TMROL = 0 \times 00;
               TMROL = 0x00;while (TMROL != 0xFF | TMROH != 0x4F){
               }
               TMR0H = 0x00;
               TMROL = 0x00;PORTAbits.RA4 = 0; // turn off LEDsPORTBbits.RB2 = 0;
               PORTAbits.RA2 = 0;
```

```
while (TMROL != 0 \times FF | TMROH != 0 \times 4F) {
                }
               TMROH = 0x00;TMROL = 0x00;}
}
int level inc(int levelflag, int loseflag, int prevlevel) {
        if (loseflag == 1) return 0;
       else if (levelflag == 1) return prevlevel + 1;
                        // if the level is won, move to next
       else return prevlevel;
}
void disp_level1(){ \qquad // display level one
        int mesptr1 = &message1;
        int mesptr2 = &level1;
       row1_loc_low = mesptr1;
        row1 loc hi = (mesptr1&0xff00)/256;
        row2_loc_low = mesptr2;
       row2\overline{loc}hi = (mesptr2&0xff00)/256;
}
void disp_level2(){ \frac{1}{2} // display level two
       int mesptr1 = &message1;
       int mesptr2 = \&level2;
       rowl loc low = mesptr1;
       row1\overline{loc}hi = (mesptr1&0xff00)/256;
        row2_loc_low = mesptr2;
        row2 loc hi = (mesptr2&0xff00)/256;}
void disp_level3(){
       int mesptr1 = &message1;
       int mesptr2 = \&level3;
       row1_loc_low = mesptr1;
        row1 loc hi = (mesptr1&0xff00)/256;
        row2_loc_low = mesptr2;
       row2\rceil loc\hi = (mesptr2&0xff00)/256;
}
void disp_level4(){
        int mesptr1 = &message1;
        int mesptr2 = &level4;
       rowl loc low = mesptr1;
       row1\_loc\_hi = (mesh1\&0xff00)/256;row2_loc_low = mesptr2;
        row2 loc hi = (mesptr2&0xff00)/256;}
void disp_level5(){
       int mesptr1 = \text{S}message1;
       int mesptr2 = &level5;
        row1_loc_low = mesptr1;
        row1 loc hi = (mesptr1&0xff00)/256;
       row2^{-} loc<sup>1</sup> low = mesptr2;
       row2^-loc<sup>hi</sup> = (mesptr2&0xff00)/256;
}
void disp_level6(){
        int mesptr1 = &message1;
        int mesptr2 = &level6;
       rowl loc low = mesptr1;row1\_loc\_hi = (mesh1&0xff00)/256;row2_loc_low = mesptr2;
        row2 loc hi = (mesptr2&0xff00)/256;}
```

```
void disp_level7(){
        int mesptr1 = &message1;
        int mesptr2 = &level7;
        row1_loc_low = mesptr1;
        row1\_loc\_hi = (mesh1\&0xff00)/256;row2_loc_low = mesptr2;
        row2 loc hi = (mesptr2&0xff00)/256;}void disp_level8(){
        int mesptr1 = \&message1;
       int mesptr2 = \kappalevel8;
        rowl loc low = mesptr1;row1 loc hi = (mesptr1&0xff00)/256;
        row2_loc_low = mesptr2;
        row2^-loc<sup>hi</sup> = (mesptr2&0xff00)/256;
}
void disp_level9(){
        int mesptr1 = &message1;
        int mesptr2 = \text{alevel9};
       row1_loc_low = mesptr1;
        rowl loc hi = (mesptr1&0xff00)/256;
        row2_loc_low = mesptr2;
        row2 loc hi = (mesptr2&0xff00)/256;}
void disp_level10(){
        int mesptr1 = \kappamessage1;
        int mesptr2 = \& level10;
        row1_loc_low = mesptr1;
        row1 loc hi = (mesptr1&0xff00)/256;
        row2\bar{loc} low = mesptr2;
       row2^{-}loc<sup>hi</sup> = (mesptr2&0xff00)/256;
}
void disp_level11(){
        int mesptr1 = &message1;
        int mesptr2 = &level11;
       rowl loc low = mesptr1;
        row1\_loc\_hi = (mesh1&0xff00)/256;row2_loc_low = mesptr2;
        row2 loc hi = (mesptr2&0xff00)/256;}
void disp_level12(){
       int mesptr1 = \kappamessage1;
        int mesptr2 = &level12;
        row1_loc_low = mesptr1;
        row1 loc hi = (mesptr1&0xff00)/256;
        row2^{-}loc^{-}low = mesptr2;
        row2\overline{loc}hi = (mesptr2&0xff00)/256;
}
void disp_level13(){
        int mesptr1 = &message1;
        int mesptr2 = &level13;
        rowl loc low = mesptr1;
        row1 loc hi = (mesptr1&0xff00)/256;
        row2_loc_low = mesptr2;
        row2\_loc\_hi = (meshtr2&0xff00)/256;}
void disp_level14(){
        int mesptr1 = 6message1;
        int mesptr2 = &level1;
        row1_loc_low = mesptr1;
       row1\overline{loc}hi = (mesptr1&0xff00)/256;
       row2\overline{}loc\overline{}low = mesptr2;
       row2\overline{loc}hi = (mesptr2&0xff00)/256;
}
```

```
void disp_level15(){
        int mesptr1 = &message1;
        int mesptr2 = &level15;
        row1\_loc\_low = mesptr1;row1\_loc\_hi = (mesh1\&0xff00)/256;row2_loc_low = mesptr2;
        row2 loc hi = (mesptr2&0xff00)/256;}
void disp_level16(){
        int mesptr1 = &message1;
        int mesptr2 = \kappalevel16;
        row1 loc low = mesptr1;
        row1loc_hi = (mesptr1&0xff00)/256;
        row2\overline{loc} low = mesptr2;
        row2^-loc<sup>hi</sup> = (mesptr2&0xff00)/256;
}
void disp_gameover(){
        int mesptr1 = &message1;
        int mesptr2 = &gameover;
        row1 loc low = mesptr1;
        row1 loc hi = (mesptr1&0xff00)/256;
        row2_loc_low = mesptr2;
        row2^{-}loc<sup>hi</sup> = (mesptr2&0xff00)/256;
}
void disp_win(){
        int mesptr1 = \kappamessage1;
        int mesptr2 = \text{win};row1_loc_low = mesptr1;
        row1lochi = (mesptr1&0xff00)/256;
        row2\_loc\_low = mesptr2;row2\overline{loc}hi = (mesptr2&0xff00)/256;
}
void main(void){<br>int level = 1;
        int level = 1; //start at level one<br>TRISA = 0; // A output
                                 // A output
        PORTA = 0 \times 00;
        INTCON = 0x00;TOCON = 0x87;T1CON = 0xA1;<br>TRISB = 0:TRISB = 0; // B output<br>TRISC = 0b00000011; // RC0 and 1
                                 \frac{7}{7} RCO and RC1 inputs
        TMROH = 0x00;TMR0L = 0 \times 00;<br>pattern init();
        pattern init(); \hspace{1cm} // put 16 random ints into pattern
        disp level1(); \frac{1}{3} // display level one
        display on();
        while(1){
                 pattern out(level); // send pattern of LEDs to FPGA
                 while(PORTCbits.RCO == 0 & PORTCbits.RC1 == 0){
                         // wait until the user wins or loses
                 }
                 level = level_inc(PORTCbits.RC0, PORTCbits.RC1, 
                                 level); // check level of user
                 if (level == 0) disp_gameover(); // if lose, display game over
                 else if (level == 1) disp_level1(); // else, display the level
                 else if (level == 2) disp-level2();
                 else if (level == 3) disp level3();
                 else if (level == 4) disp_level4();
                 else if (level == 5) disp_level5();
                 else if (level == 6) disp<sup>1</sup>evel6();
                 else if (level == 7) disp_level7();
                 else if (level == 8) disp_level8();
                 else if (level == 9) disp_level9();
                 else if (level == 10) dis\overline{p}_\text{level10}();
                 else if (level == 11) disp<sup>--</sup>level11();
                 else if (level == 12) disp_level12();
                 else if (level == 13) disp<sup>1</sup>evel13();
```

```
else if (level == 14) disp level14();
else if (level == 15) disp level15();
else if (level == 16) disp_level16(); // if past level 16, display win
else disp_win();
display_on();
```
}

}

```
; LCD.asm
; Kirsten McAfee and Julia Karl
; modified from Scrolling.asm by
; Kevin Lloyd and Rajdeep Roy
; Use the 18F4520 PIC microprocessor
; Overview:
; This code displays the message contained in row1_loc and 
; row2_loc these variables are defined in simon.c
; The following at the pin connections used in this code
;PORTD(7) - DB7 - Pin 14
;PORTD(6) - DB6 - Pin 13
;PORTD(5) - DB5 - Pin 12
;PORTD(4) - DB4 - Pin 11
;PORTD(3) - DB3 - Pin 10
; PORTD(2) - DB2 - Pin 09
;PORTD(1) - DB1 - Pin 08
;PORTD(0) - DB0 - Pin 07
;PORTC(6) - E - Pin 6
;PORTC(4) - RS - Pin 4
LIST p=18F4520
include "p18f4520.inc"
; allocate variables
;LEDS EQU 0x00;
extern row1_loc_low
extern row1_loc_hi
extern row2_loc_low
extern row2<sup>-</sup>loc<sup>hi</sup>
CODE
display_on
L_Init EQU 0x21
L_8bit EQU 0x22
L_Off EQU 0x23
L_Clear EQU 0x24
L_EntryMode EQU 0x25
L<sup>On</sup> EQU 0x26
temp EQU 0x27
;begin main program
       clrf TRISD
        clrf TRISC
        #define LCD E PORTC, 0x06 ; should be 6
        #define LCD_RS PORTC, 0x04 ; should be 7 ; #define LCD_RW PORTD, 0x03
        movlw b'10000111' ; Setup the timer to enumerate every 256 cycles
        movwf T0CON
        movlw b'00110000' ; The standard Initilization code
        movwf L_Init
        movlw b'00111000' ; The code indicate 8-bit operating mode
       movwf L_8bit
        movlw b'00001000' ; Turn off the LCD
        movwf L_Off
       movlw b'00000001' ; Clear the LCD
        movwf L_Clear
       movlw \overline{b}<sup>7</sup>00000110' ; Set the cursor increments when written to the DRAM
        movwf L_EntryMode
       movlw b<sup>1</sup>00001111' ; Turn the LCD back on
        movwf L_On
        ;;;;;;;;;;;;;;;;;;;;;;;;;;;;;;;;;;;;;;;;;;;;;;
        call LCD_Init
        call moveRow1
        clrf TBLPTRU ; Set the pointer to address 1000, address for the 1st Message
        movff row1_loc_hi,TBLPTRH ; Sets high bits of TBLPTR
        movff row1_loc_low,TBLPTRL ; Sets low bits of TBLPTR
        call DispMes
        call moveRow2
```

```
clrf TBLPTRU
       movff row2_loc_hi, TBLPTRH
       movff row2_loc_low, TBLPTRL
       call DispMes
       bra done
LCD_Init
       call Dlay20 ; The below lines are needed if you want to re-initialize the LCD 
              ; while on.
;;
       movff L_Init, PORTD
       ; call Pulse_E
       ; call Dlay5
       ;;
       movff L_Init, PORTD
       ; call Pulse E
       ; call Dlay5
       ;;
       movff L_Init, PORTD
       ; call Pulse_E
       ; call Dlay5
       movff L_8bit, PORTD
       bcf LCD_RS ; Set RS low, indicating an Instruction
       call Pulse E ; Pulse E to tell the LCD that a new Instruction is there
       call Dlay5
       movff L_Off, PORTD
       bcf LCD RS ; Set RS low, indicating an Instruction
       call Pulse E ; Pulse E to tell the LCD that a new Instruction is there
       call Dlay5
       movff L_Clear, PORTD
       bcf LCD_RS ; Set RS low, indicating an Instruction
       call Pulse E ; Pulse E to tell the LCD that a new Instruction is there
       call Dlay5
       movff L_EntryMode, PORTD
       bcf LCD_RS ; Set RS low, indicating an Instruction
       call Pulse E ; Pulse E to tell the LCD that a new Instruction is there
       call Dlay5
       movff L_On, PORTD
       bcf LCD RS ; Set RS low, indicating an Instruction
       call Pulse E ; Pulse E to tell the LCD that a new Instruction is there
       call Dlay5
       return
moveRow1
       movlw 0x80 ; Move to the first line, first spot
       movwf PORTD
       bcf LCD RS ; Set RS low, indicating an Instruction
       call Pulse E ; Pulse E to tell the LCD that a new Instruction is there
       call Dlay5
       return
moveRow2
      movlw 0xC0 ; Move to the second line, first spot
       movwf PORTD
       bcf LCD RS ; Set RS low, indicating an Instruction
       call Pulse E ; Pulse E to tell the LCD that a new Instruction is there
       call Dlay20
       return
DispMes
       mes2
               TBLRD*+ ; Pointer initialization
               movf TABLAT, 0 ; move the value from the TBLPTR to the w-reg
               xorlw 0x00 ; if the end of message (return is 0) then
              bz mes2d ; branch to done
               call DispChar
              bra mes2
       mes2d
               return
DispChar ; Send a character to the LCD (assume char in w-reg)
```
movwf PORTD ; Send the char code to PORTD and thus to LCD pins bsf LCD RS ; Set the RS port high to indicate incomming Data call Pulse\_E ; Pulse Enable so that knows to work with the data being sent call  $Dlay5$ ; Wait 5 ns so that the LCD doesn't get overloaded return Pulse E ; This pulses the Enable bit so that the LCD pays ; attention bsf LCD\_E nop nop bcf LCD\_E return Dlay20 ; Dealy 20 ms by delaying 5ms four times call Dlay5 call Dlay5 call Dlay5 call Dlay5 return Dlay5 ; Dealy 5 ms by dealying 1ms five times call Dlay1 call Dlay1 call Dlay1 call Dlay1 call Dlay1 return Dlay1 ; Delay 1ms (little more than) movlw b'1001111' ; The Number x 256 to count up ; to in order to have a 1ms delay ; found by doing ; (delay\_time/clockcycle\_time)/ 256 ; prescalar ; movlw b'0000100' ; 10011111 is for 20 MHz, ; 00000100 is for 1 MHz clrf TMR0L ; Reset the Timer Dlay1b cpfsgt TMR0L ; If the timer counter is less than the w-reg, keep going bra Dlay1b return ; Goes here when timer is greater than w-reg, done done GLOBAL display\_on end

# Appendix
B:
FPGA
Code

```
`timescale 1ns / 1ps
//////////////////////////////////////////////////////////////////////////////////
// Engineers: Julia Karl and Kirsten McAfee
// Create Date: 17:16:53 11/14/2009 
// Module Name: FPGA_top 
//////////////////////////////////////////////////////////////////////////////////
module FPGA_top(
   input clk,
     input reset,
         input [2:0] random,
    input [3:0] button_in,
     output [3:0] leds_out,
     output flag_win,
     output flag_lose
         );
       wire [15:0] first;
       wire [15:0] second;
       wire [3:0] counter;
       wire slow clock;
       wire really slow clock out;
       wire [2:0] button pressed;
       wire tenclk;
       wire reset in;
       really_slow_clock_really_slow(clk,_reset,really_slow_clock_out);
       leds led(really_slow_clock_out, reset, reset_in,random, leds_out, first, second,
               counter);
       slow clk slow(clk, reset, slow clk);
       buttons button(slow_clock, button_in, button_pressed);
       check chec(slow clock, reset, first, second, counter, button pressed, flag win,
               flag_lose, reset_in);
```

```
`timescale 1ns / 1ps
//////////////////////////////////////////////////////////////////////////////////
// Create Date: 13:34:53 11/22/2009<br>// Design Name: Julia Karl and K
                    Julia Karl and Kirsten McAfee
// Module Name: really_slow_clock 
//////////////////////////////////////////////////////////////////////////////////
// This module is the input to the led module. It samples slow enough for the 
// sometimes bouncy signal from the PIC.
module really_slow_clock(
    input clk,
     input reset,
     output really_slow_clock
     );
reg [17:0] counter;
assign really_slow_clock = counter[17]; // assign the most significant bit of the
                                          // counter to become the output to 
                                         // really_slow_clock. 
always @ (posedge clk) begin
       if (reset) begin
               counter \leq 0; // always want the counter to start
                              // at zero. so you want to include a reset in this signal. 
               end
       else begin
               counter \leq counter + 1; // add one to counter every time there is a new
                                        // clock cycle. 
               end
       end
```

```
`timescale 1ns / 1ps
//////////////////////////////////////////////////////////////////////////////////
// Engineers: Julia Karl and Kirsten McAfee
// Module Name: clock_delay 
// Additional Comments: 
//////////////////////////////////////////////////////////////////////////////////
// Module that provides a slow clock to the buttons module. It samples slow 
// so there is no bounce in the button presses. 
Module slow_clk(
    input c\bar{1}k,
         input reset,
         output slow_clock
     );
reg [20:0] counter;
assign slow_clock = counter[17]; // assign the most significant bit of the counter
                                  // to become the output slow clock.
always @ (posedge clk) begin
       if (reset) begin
               counter \leq 0; // always want the counter to start at zero. so you want to
                              // include a reset in this signal. 
               end
       else begin
               counter \le counter + 1; // add one to counter every time there is a new
                                        // clock cycle. 
               end
       end
```

```
`timescale 1ns / 1ps
//////////////////////////////////////////////////////////////////////////////////
// Engineers: Julia Karl and Kirsten McAfee
// Module Name: clock_delay 
// Additional Comments: 
//////////////////////////////////////////////////////////////////////////////////
// This module controls the LEDs. It takes input from the PIC and then stores the
// values so they can be checked later in the game. It also lights up the 
// appropriate LEDs according to the numbers sent from the PIC. It also outputs a
// counter which is how many numbers this module has received from the PIC. 
module leds(
     input clk,
     input reset,
        input reset_in,
     input [2:0] random,
     output reg [3:0] leds,
         output reg [15:0] first,
         output reg [15:0] second,
         output reg [3:0] counter
     );
       // parameters for the states.
       parameter SO = 4'b0000;parameter S1 = 4'b0001;parameter S2 = 4'b0010;
       parameter S3 = 4'b0011;parameter S4 = 4'b0100;parameter S5 = 4'b0101;reg [2:0] random 2;
       reg [3:0] nextstate;
       reg [3:0] state;
       // register for input from the PIC
       always @(posedge clk)
               random_2 <= random;
       // Reseting logic. If the game is lost or won, this module has to reset. So,
       // there is an internal reset in signal sent from the check module.
       always @(posedge clk or posedge reset) begin<br>if (reset|reset in) state \leq S0;
               if (reset|reset_in)
               else state <= nextstate;
       end
       // state machine
       always @(*) begin
               case (state)<br>SO: if (reset)
                                                     nextstate = S0;else nextstate = SI;<br>SI: if (random 2[2] == 1) nextstate = S2;
                                                     nextstate = S2; // If the leds
                              // should be on the random 3rd bit of random should be 1,
                           // so move onto the next state.<br>else \frac{1}{2}nextstate = SI;// need to wait a few states
                       S2: nextstate = S3; // before actually
                              // lighting 
                       S3: nextstate = S4; // up the LEDs or 
                              // sampling the signal from the PIC because of bouncing.
                       S4: nextstate = S5;<br>S5: if (random 2 != random) nextstate = S1;
                                                     nextstate = SI; // once the random
                               // bit changes move back to the first state, waiting for
                              // the LEDs to be turned back on. 
                      else nextstate = S5;<br>default: nextstate = S0;
                                                     nextstate = S0;endcase
       end
```

```
always @(posedge clk) begin
       case (state)
               S0: begin 
                       \sigma counter \leq 0;
                        first \leq 0;leds \leq 0;second \leq 0;
                        end
                S1: begin
                       counter \leq counter;
                        first \leq first;
                        second <= second;
                        leds \leq 0;end
                S2: begin
                       counter <= counter;
                        first \leq first;
                        second <= second;
                        leds \leq 0;end
                S3: begin
                       counter <= counter;
                        first <= first;
                        second <= second;
                        leds \leq 0;end
                S4: begin 
                        counter \leq counter + 1; // add one to the counter
                        first[counter] \le random_2[0]; // store the first random
                                // bit.
                        second[counter] <= random_2[1];// store the second random
                              // bit.
                        leds \leq 0;end
                S5: begin
                        // logic for lighting up the LEDs.
                        \overline{\text{counter}} \leq \text{counter};first <= first;
                        second <= second;
                        if (random == 4)leds \leq 4'b0001;
                        else if (random == 5)
                               leds \leq 4'b0010;
                        else if (random == 6)
                                leds <= 4'b0100;
                        else if (random == 7)
                                leds \leq 4'b1000;
                        else
                                leds \leq 0;end
                default: begin 
                        counter \leq 0;first \leq 0;
                        leds \leq 0;second <= 0;
                        end
        endcase
end
```

```
`timescale 1ns / 1ps
//////////////////////////////////////////////////////////////////////////////////
// Engineer: Julia Karl and Kirsten McAfee
// Create Date: 18:01:10 11/14/2009 
// Module Name:
//////////////////////////////////////////////////////////////////////////////////
// This module takes in input from the buttons. and changes them into integers 
// that will match the random input from the PIC. The output of this module is 
// used in the check module. 
module buttons(
     input clk,
     input [3:0] button_in, 
        output reg [2:0] button pressed
     );
       reg [3:0] button in 2;
       always @(posedge clk) begin
               button_in_2 \leq button_in;end
       always @(*)
               if (button in 2 == 4'b0001)
                      button_pressed \leq 0;
               else if (button in 2 = 4'b0010)
                      button_pressed \leq 1;
               else if (button in 2 == 4'b0100)
                      button_pressed \leq 2;
               else if (button in 2 == 4'b1000)
                      button pressed \leq 3;
               else
                       button pressed \leq 4;
endmodule
```

```
'timescale 1ns / 1ps
//////////////////////////////////////////////////////////////////////////////////
// Engineers: Julia Karl and Kirsten McAfee 
// Create Date: 17:22:56 11/14/2009 
// Module Name: check 
//////////////////////////////////////////////////////////////////////////////////
// Takes input from other modules. It knows what the input from the pic has been 
// and which buttons have been pressed. It checks every button against the actual
// values that the pic has sent. It sends out a win flag if the level is passed,
// a lose flag if the level is lost. It also sends out a reset in when the level
// is either lost or won. It resets the LED module.
module check(
     input slow_clock,
     input reset,
         input [15:0] first,
         input [15:0] second,
         input [3:0] counter,
     input [2:0] button_pressed,
     output flag_win,
     output flag_lose,
         output reset_in
     );
       parameter S0 = 0; // parameters for all of the states.
       parameter S1 = 1;
       parameter S2 = 2;
       parameter S3 = 3;
       parameter S4 = 4;
       parameter S5 = 5;
       parameter S6 = 6;parameter S7 = 7;
       parameter S8 = 8;
       parameter S9 = 9;
       parameter S10 = 10;
       parameter S11 = 11;
       parameter S12 = 12;
       parameter S13 = 13;
       parameter S14 = 14;
       parameter S15 = 15;
       parameter S16 = 16;
       parameter S17 = 17;
       parameter S18 = 18;
       parameter S19 = 19;
       parameter S20 = 20;
       parameter S21 = 21;
       parameter S22 = 22;
       parameter S23 = 23;
       parameter S24 = 24;
       parameter S25 = 25;
       parameter S26 = 26;
       parameter S27 = 27;
       parameter S28 = 28;
       parameter S29 = 29;
       parameter S30 = 30;
       parameter S31 = 31;
       parameter S32 = 32;
       parameter S33 = 33;parameter S34 = 34;parameter S35 = 35;
       parameter S36 = 36;
       parameter S37 = 37;
       parameter S38 = 38;
       parameter S39 = 39;
       parameter S40 = 40;
       parameter S41 = 41;
       parameter S42 = 42;
       parameter S43 = 43;
       parameter S44 = 44;
```

```
reg [5:0] nextstate;
reg [5:0] state;
          // state register
always @(posedge slow_clock or posedge reset) begin
          if (reset) state <= S44;
          else state <= nextstate;
end
          // state machine
always @(posedge slow_clock) begin
          case (state)<br>S0: if (reset)
                                                                     nextstate = S0;else nextstate = SI;<br>if (button pressed == 4) nextstate = SI;S1: if (button pressed == 4)
                         else if ((button pressed[0] != first[0]) | (button pressed[1]
                              != second[0]) nextstate = S33;
                                       // when button pressed = 4, no button is being
                                        // pressed. So stay in the same state check to see 
                                        // if the button that was pressed was correct
                         else nextstate = S2;
                                        // if the button pressed was correct, move to the 
                                        // next state
                    S2: if (button_pressed == 4) nextstate = S3;
                                        // wait until the button changes back to 4 and then
                                        // change states.
                         else if \text{(counter == 1)} nextstate = S34;
                                       // if the level matches, then consider this level 
                                        // won.
                         else nextstate = S2;
                    S3: if (button_pressed == 4) nextstate = S1;
                         else if (\text{button}\,\text{pressed}[0] != first[1]) | (button_pressed[1] != second[1])) nextstate = S33;
                                                                     nextstate = S33;else nextstate = S4;<br>if (button pressed == 4) nextstate = S5;
                    S4: if (button_pressed == 4) nextstate = S5;<br>else if (counter == 2) nextstate = S34;
                         else if (counter == 2)else nextstate = S4;<br>if (button pressed == 4) nextstate = S5;
                    S5: if (button pressed == 4)
                         else if ((button pressed[0] != first[2]) | (button pressed[1]
                         != second[2])) nextstate = S33;<br>else nextstate = S6:nextstate = S6;<br>nextstate = S7;
                    S6: if (button_pressed == 4) nextstate = S7;<br>else if (counter == 3) nextstate = S34;
                         else if \overline{\text{counter}} == 3)
                         else nextstate = S6;<br>if (button pressed == 4) nextstate = S7;
                    S7: if (button pressed = 4)
                          else if ((button_pressed[0] != first[3]) | (button_pressed[1]
                                                                     nextstate = 33;else nextstate = S8;<br>if (button pressed == 4) nextstate = S9;
                    S8: if (button_pressed == 4) nextstate = S9;<br>else if (counter == 4) nextstate = S34;
                         else if (counter == 4)
                         else nextstate = S8;<br>if (button pressed == 4) nextstate = S9;
                    S9: if (button pressed == 4)
                         else if ((button pressed[0] != first[4]) | (button pressed[1]
                         !=\verb|second[4])\verb|) \qquad \verb|nextstate = 533; \verb|else \qquad \verb|nextstate = 510; \qquad \verb|nextstate = 510; \qquad \verb|nextstate = 510; \qquad \verb|nextstate = 510; \qquad \verb|nextstate = 510; \qquad \verb|nextstate = 510; \qquad \verb|nextstate = 510; \qquad \verb|nextstate = 510; \qquad \verb|nextstate = 510; \qquad \verb|nextstate = 510; \qquad \verb|nextstate = 510; \qquad \verb|nextstate = 510; \qquad \verb|nextstate = 510; \qquad \verb|nextstatenextstate = S10;<br>nextstate = S11;
                    S10: if (button_pressed == 4) nextstate = S11;<br>else if (counter == 5) nextstate = S34;
                          else if (counter == 5)
                                                                     nextstate = S10;<br>nextstate = S11;
                    S11: if (button pressed == 4)
                          else if ((\overline{b}utton_pressed[0] != first[5]) | (button_pressed[1] != second[5])) nextstate = S33;
                                                                    nextstate = S33;else nextstate = $12;<br>if (button pressed == 4) nextstate = $13;S12: if (button_pressed == 4) nextstate = S13;<br>else if (counter == 6) nextstate = S34;
                          else if (counter == 6)
                          else nextstate = $12;<br>if (button pressed == 4) nextstate = $13;S13: if (button pressed == 4)
                          else if ((button pressed[0] != first[6]) | (button pressed[1]
                          != second[6])) nextstate = S33;<br>else nextstate = S14;
                                                                     nextstate = S14;<br>nextstate = S15;
                    S14: if (button_pressed == 4) nextstate = S15;<br>else if (counter == 7) nextstate = S34;
                          else if (counter == 7)
```
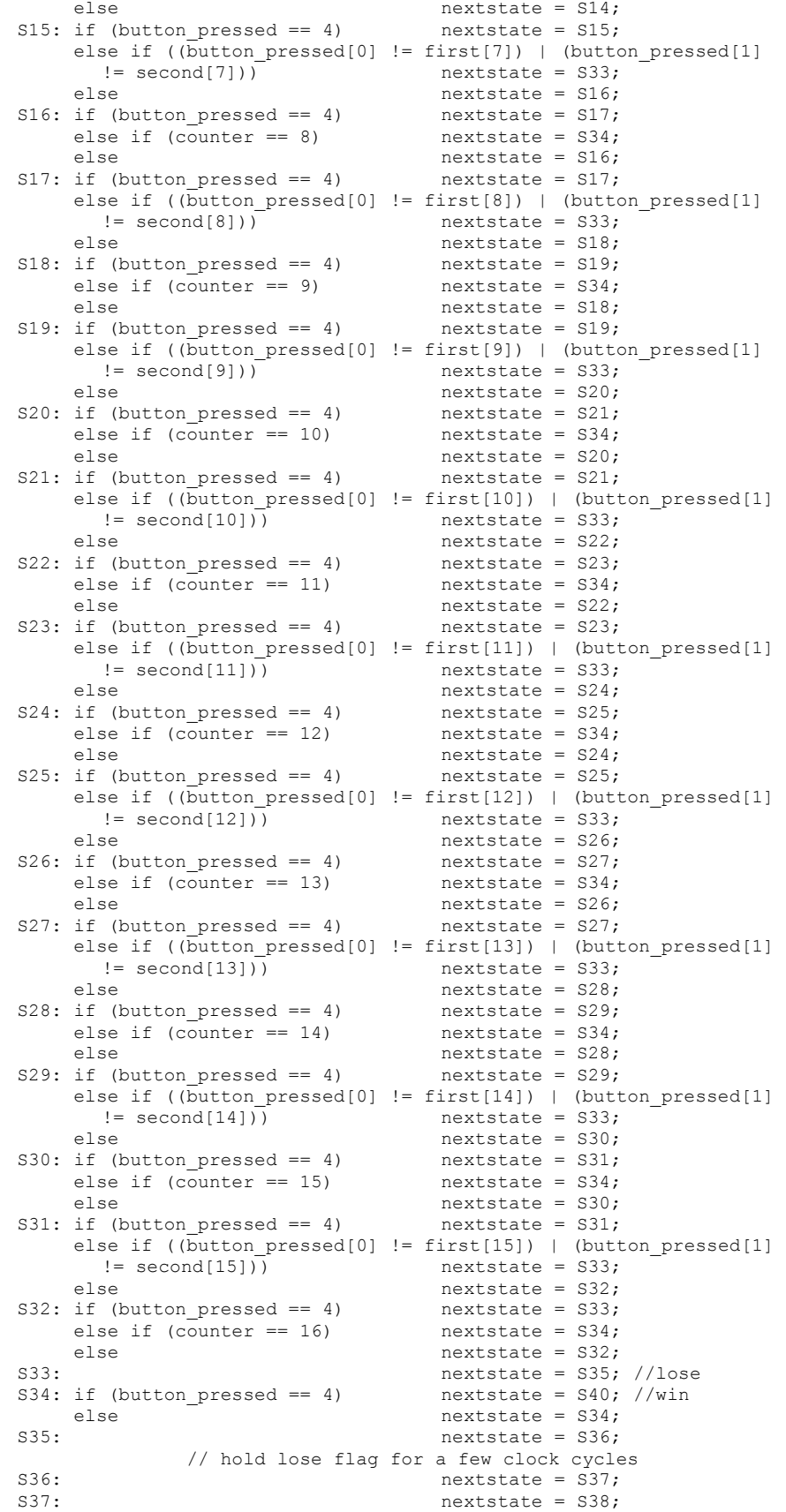

```
S38: nextstate = S39;<br>S39: nextstate = S1;
            S39: nextstate = S1;S40: next state = S41;// hold win flag for a few clock cycles
            S41: nextstate = S42;
            S42: nextstate = S43;
           S43: nextstate = S44;<br>S44: nextstate = S1;
           S44: nextstate = S1;<br>default: nextstate = S1;
                                        nextstate = SI;endcase
end
     // output logic
assign flag win = (state == S39); // output flag win when in state 33.
assign flag lose = (state == S32); // output flag lose when in stae 32.
assign reset in = ((state == 42) | (state == 37));
```